Diretoria de Tecnologia e Inovação

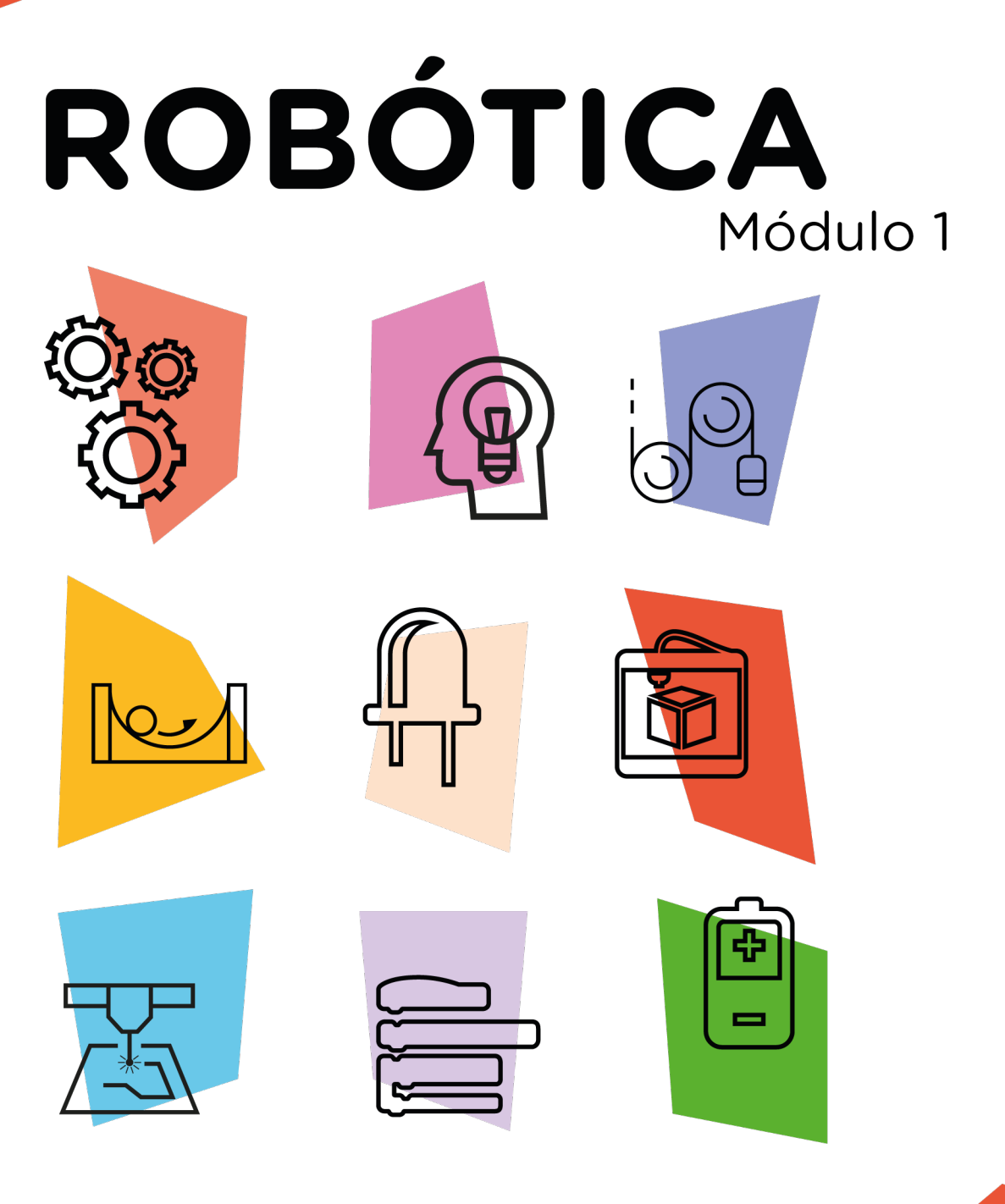

## Semáforo Módulo Semáforo

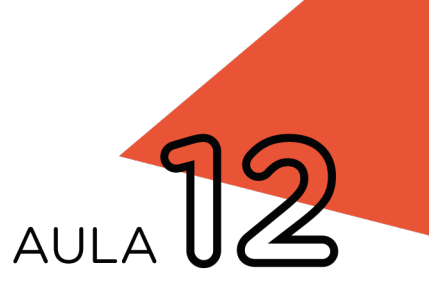

[Cruzamento Carros + Pedestres]

\*Disponível no kit distribuído em 2023

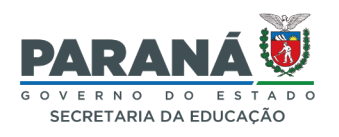

## GOVERNADOR DO ESTADO DO PARANÁ

Carlos Massa Ratinho Júnior

## SECRETÁRIO DE ESTADO DA EDUCAÇÃO

Roni Miranda Vieira

## DIRETOR DE TECNOLOGIA E INOVAÇÃO

Claudio Aparecido de Oliveira

## COORDENADOR DE TECNOLOGIAS EDUCACIONAIS

Marcelo Gasparin

## Produção de Conteúdo

Cleiton Rosa

## Revisão Textual

Orlando de Macedo Junior

## Projeto Gráfico e Diagramação

Edna do Rocio Becker

## Ilustração

Jocelin Vianna (ASCOM)

## 2023

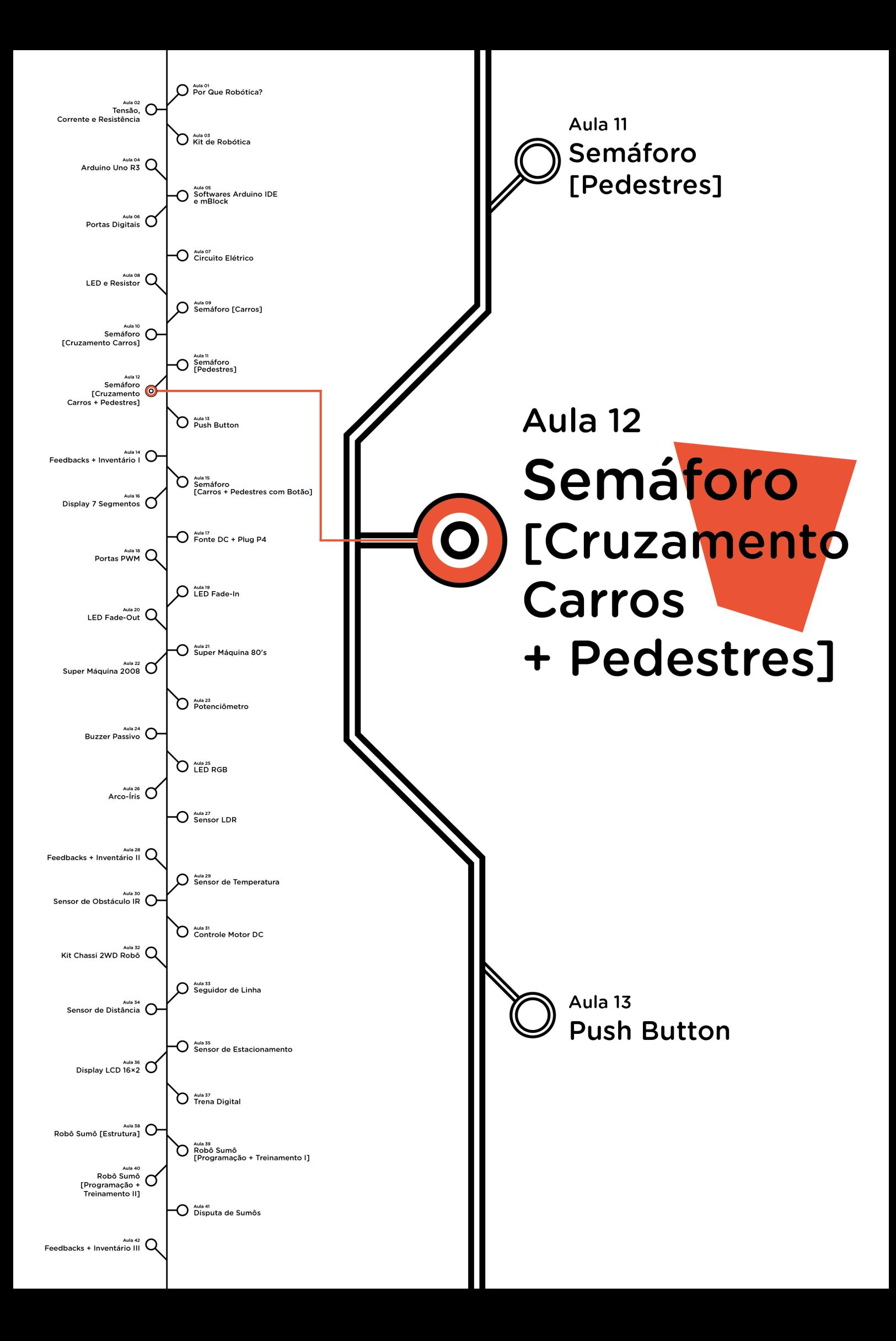

# **Sumário**

![](_page_3_Picture_39.jpeg)

![](_page_4_Picture_0.jpeg)

![](_page_4_Picture_1.jpeg)

Conforme visto nas aulas anteriores, os semáforos são muito importantes para a organização do trânsito das cidades, eles ajudam a evitar acidentes e não formar congestionamento. Nesta aula, compreenderemos como funciona o sistema de um semáforo que trabalha de forma conjunta para a circulação de carros e travessia de pedestres em cruzamentos.

![](_page_4_Picture_3.jpeg)

## Objetivos desta aula

- Compreender sobre circuitos;
- Apropriar-se de conceitos básicos de eletrônica;
- Perceber a linguagem visual como conceito mais universal;
- Prototipar com Arduino:
- Programar por blocos ou código;
- Abordar conceitos algorítmicos;
- Compreender conceitos da lógica booleana;
- Trabalhar com sincronias e técnicas de programação;
- Realizar sincronismo de sinais com o uso da lógica booleana.

![](_page_4_Picture_14.jpeg)

![](_page_5_Picture_0.jpeg)

## Competências gerais previstas na BNCC

[CG02] - Exercitar a curiosidade intelectual e recorrer à abordagem própria das ciências, incluindo a investigação, a reflexão, a análise crítica, a imaginação e a criatividade, para investigar causas, elaborar e testar hipóteses, formular e resolver problemas e criar soluções (inclusive tecnológicas) com base nos conhecimentos das diferentes áreas.

[CG04] - Utilizar diferentes linguagens – verbal (oral ou visual-motora, como Libras, e escrita), corporal, visual, sonora e digital –, bem como conhecimentos das linguagens artística, matemática e científica, para se expressar e partilhar informações, experiências, ideias e sentimentos em diferentes contextos e produzir sentidos que levem ao entendimento mútuo.

[CG05] - Compreender, utilizar e criar tecnologias digitais de informação e comunicação de forma crítica, significativa, reflexiva e ética nas diversas práticas sociais (incluindo as escolares) para se comunicar, acessar e disseminar informações, produzir conhecimentos, resolver problemas e exercer protagonismo e autoria na vida pessoal e coletiva.

[CG09] - Exercitar a empatia, o diálogo, a resolução de conflitos e a cooperação, fazendo-se respeitar e promovendo o respeito ao outro e aos direitos humanos, com acolhimento e valorização da diversidade de indivíduos e de grupos sociais, seus saberes, identidades, culturas e potencialidades, sem preconceitos de qualquer natureza.

[CG10] - Agir pessoal e coletivamente com autonomia, responsabilidade, flexibilidade, resiliência e determinação, tomando decisões com base em princípios éticos, democráticos, inclusivos, sustentáveis e solidários.

![](_page_5_Picture_7.jpeg)

![](_page_6_Picture_0.jpeg)

 Habilidades do século XXI a serem desenvolvidas

- Pensamento crítico;
- Afinidade digital;
- Resiliência;
- Resolução de problemas;
- Colaboração;
- Comunicação.

![](_page_6_Picture_8.jpeg)

- 1 placa Arduino Uno R3;
- 1 cabo USB;
- 2 módulos semáforo
- 1 notebook:
- software mBlock ou Arduino IDE.

![](_page_6_Picture_14.jpeg)

![](_page_7_Picture_0.jpeg)

## 1. Contextualização (15min)

Qual a importância de organizarmos o sincronismo de semáforos e o tempo destinado a cruzamentos de estradas? Imagine a seguinte situação: no centro de uma grande cidade, um cruzamento de duas avenidas está causando um grande congestionamento, são muitos carros que precisam passar por ali diariamente, além de pedestres que também precisam atravessar as avenidas de um lado para outro. Que tal projetar e programar o protótipo de semáforos de veículos e de pedestres como alternativa para amenizar esse problema?

![](_page_7_Picture_3.jpeg)

Figura 1 - Ilustração

Fonte: SEED/DTI/CTE

Agora, chegou o momento de organizar os componentes necessários a esta aula. Para isso, confira a lista de peças acima e separe o que você precisará.

![](_page_7_Picture_7.jpeg)

![](_page_7_Picture_8.jpeg)

![](_page_8_Picture_0.jpeg)

## 2. Montagem e programação (60min)

Encaixe os módulos semáforo na placa Arduino observando a posição correta dos pinos GND dos módulos semáforo 1 e 2 às portas do Arduino (GND e digital 7 respectivamente) conforme indicado na figura 2.

Se você ainda estiver estranhando a conecção do pino GND do módulo de semáforo em uma porta digital do Arduino, lembre-se que na Aula 10 - Semáforo Cruzamento Carros a gente já realizou este procedimento, ou seja, com o jeito certo de programar, conseguimos manter a porta digital 7 com um nível lógico BAIXO, ou seja, em 0V, igualzinho ao comportamento de um pino GND.

![](_page_8_Figure_4.jpeg)

Figura 2 - Encaixe dos módulos semáforo ao Arduino

Fonte: Fritzing

![](_page_8_Picture_7.jpeg)

Com os modulos semáforo conectados ao Arduino, vamos programar, por codificação e por blocos, o protótipo de um semáforo de cruzamento de veículos e pedestres.

Vale destacar que a programação será baseada em quatro estágios (tabela 1).

![](_page_9_Picture_82.jpeg)

#### Tabela 1 – Estágios de acionamento do semáforo

#### i. Linguagem de programação por código

Para iniciar a programação, conecte a placa Arduino ao computador, através de um cabo USB, para que ocorra a comunicação entre a placa microcontroladora e o software Arduino IDE.

![](_page_9_Picture_6.jpeg)

![](_page_9_Picture_7.jpeg)

![](_page_10_Picture_0.jpeg)

No software IDE, escreva ou copie e cole o código-fonte de programação (quadro 1).

Quadro 1 - Código-fonte da programação na linguagem do Arduino (Wiring)

```
/* Código de funcionamento para um semáforo de 
cruzamento com pedestres */
/* Define as portas de todos os LEDs */
#define LED_Carro_Verde_1 13
#define LED_Carro_Amarelo_1 12
#define LED_Carro_Vermelho_1 11
#define LED Pedestre Verde 1 10
#define LED Pedestre Vermelho 1 9
#define GND_2 7
#define LED_Carro_Verde_2 6
#define LED Carro Amarelo 2 5
#define LED_Carro_Vermelho_2 4
#define LED_Pedestre Verde 2 3
#define LED_Pedestre_Vermelho_2 2
void setup()
{
  /* Define os pinos de todos os LEDs como SAÍDA */
  pinMode(LED_Carro_Verde_1, OUTPUT);
  pinMode(LED_Carro_Amarelo_1, OUTPUT);
  pinMode(LED Carro Vermelho 1, OUTPUT);
  pinMode(LED_Pedestre_Verde_1, OUTPUT);
  pinMode(LED_Pedestre_Vermelho_1, OUTPUT);
  pinMode(LED Carro Verde 2, OUTPUT);
  pinMode(LED Carro Amarelo 2, OUTPUT);
  pinMode(LED Carro Vermelho 2, OUTPUT);
  pinMode(LED Pedestre Verde 2, OUTPUT);
  pinMode(LED Pedestre Vermelho 2, OUTPUT);
   pinMode(GND_2, OUTPUT);
  digitalWrite(GND 2, LOW);
}
```
**8** Robótica

```
void loop()
{
  /* Inicia o loop com todos os LEDs desligados */
 digitalWrite(LED Carro Verde 1, LOW);
 digitalWrite(LED Carro Amarelo 1, LOW);
 digitalWrite(LED Carro Vermelho 1, LOW);
 digitalWrite(LED_Pedestre_Verde_1, LOW);
 digitalWrite(LED_Pedestre_Vermelho_1, LOW);
 digitalWrite(LED Carro Verde 2, LOW);
 digitalWrite(LED Carro Amarelo 2, LOW);
 digitalWrite(LED Carro Vermelho 2, LOW);
 digitalWrite(LED_Pedestre_Verde_2, LOW);
 digitalWrite(LED_Pedestre_Vermelho_2, LOW);
 /* PRIMEIRO ESTÁGIO (5 SEGUNDOS).
    LED Carro Verde 1: LIGADO
    LED Carro Amarelo 1: DESLIGADO
    LED Carro Vermelho 1: DESLIGADO
    LED Pedestre Verde 1: DESLIGADO
    LED Pedestre Vermelho 1: LIGADO
    LED Carro Verde 2: DESLIGADO
    LED Carro Amarelo 2: DESLIGADO
    LED Carro Vermelho 2: LIGADO
    LED Pedestre Verde 2: LIGADO
        LED_Pedestre_Vermelho_2: DESLIGADO */
 digitalWrite(LED Carro Verde 1, HIGH);
 digitalWrite(LED Carro Amarelo 1, LOW);
 digitalWrite(LED Carro Vermelho 1, LOW);
 digitalWrite(LED_Pedestre_Verde_1, LOW);
 digitalWrite(LED_Pedestre_Vermelho_1, HIGH);
 digitalWrite(LED Carro Verde 2, LOW);
 digitalWrite(LED Carro Amarelo 2, LOW);
 digitalWrite(LED_Carro_Vermelho_2, HIGH);
 digitalWrite(LED_Pedestre_Verde_2, HIGH);
 digitalWrite(LED_Pedestre_Vermelho_2, LOW);
 delay(5000);
  /* SEGUNDO ESTÁGIO (3 SEGUNDOS).
    LED Carro Verde 1: DESLIGADO
    LED Carro Amarelo 1: LIGADO
   LED Carro Vermelho 1: DESLIGADO
    LED Pedestre Verde 1: DESLIGADO
    LED Pedestre Vermelho 1: LIGADO
    LED Carro Verde 2: DESLIGADO
```
Robótica **9**

![](_page_12_Picture_0.jpeg)

```
LED Carro Amarelo 2: DESLIGADO
   LED Carro Vermelho 2: LIGADO
  LED Pedestre Verde 2: DESLIGADO
  LED_Pedestre_Vermelho_2: PISCANDO */
digitalWrite(LED Carro Verde 1, LOW);
digitalWrite(LED Pedestre Verde 2, LOW);
digitalWrite(LED Carro Amarelo 1, HIGH);
for (int i = 1; i <= 3; i++) {
 digitalWrite(LED_Pedestre_Vermelho_2, HIGH);
  delay(500);
 digitalWrite(LED_Pedestre_Vermelho_2, LOW);
  delay(500);
}
/* TERCEIRO ESTÁGIO (5 SEGUNDOS).
  LED Carro Verde 1: DESLIGADO
      LED_Carro_Amarelo_1:     DESLIGADO
  LED Carro Vermelho 1: LIGADO
  LED Pedestre Verde 1: LIGADO
  LED Pedestre Vermelho 1: DESLIGADO
  LED_Carro_Verde_2: LIGADO<br>LED_Carro Amarelo 2: DESLIGADO
  LED Carro Amarelo 2:
  LED Carro Vermelho 2: DESLIGADO
      LED_Pedestre_Verde_2:    DESLIGADO
   LED Pedestre Vermelho 2: LIGADO */
digitalWrite(LED Carro Verde 1, LOW);
digitalWrite(LED Carro Amarelo 1, LOW);
digitalWrite(LED_Carro_Vermelho_1, HIGH);
digitalWrite(LED_Pedestre_Verde_1, HIGH);
digitalWrite(LED_Pedestre_Vermelho_1, LOW);
digitalWrite(LED Carro Verde 2, HIGH);
digitalWrite(LED Carro Amarelo 2, LOW);
digitalWrite(LED Carro Vermelho 2, LOW);
digitalWrite(LED_Pedestre_Verde_2, LOW);
digitalWrite(LED_Pedestre_Vermelho_2, HIGH);
delay(5000);
```
**10** Robótica

```
/* QUARTO ESTÁGIO (3 SEGUNDOS).
    LED Carro Verde 1: DESLIGADO
    LED Carro Amarelo 1: DESLIGADO
     LED_Carro_Vermelho_1:    LIGADO
     LED_Pedestre_Verde_1:    DESLIGADO
    LED Pedestre Vermelho 1: PISCANDO
    LED Carro Verde 2: DESLIGADO
    LED Carro Amarelo 2: LIGADO
    LED Carro Vermelho 2: DESLIGADO
    LED Pedestre Verde 2: DESLIGADO
    LED Pedestre Vermelho 2: LIGADO */
 digitalWrite(LED Carro Verde 2, LOW);
 digitalWrite(LED_Pedestre_Verde_1, LOW);
 digitalWrite(LED Carro Amarelo 2, HIGH);
 for (int i = 1; i <= 3; i++) {
   digitalWrite(LED_Pedestre_Vermelho_1, HIGH);
    delay(500);
   digitalWrite(LED_Pedestre_Vermelho_1, LOW);
    delay(500);
 }
}
```
Com o código-fonte inserido no Arduino IDE, compile o programa pressionando o botão Verify (botão com sinal de tique) para verificar se não há erros de sintaxe. Estando o código correto, o próximo passo é realizar a transferência do programa para o Arduino. Para tal, pressione o botão **Upload** (botão com uma seta apontando para a direita).

Após a transferência do programa para o Arduino os LEDs presentes nos módulos semáforo devem acender conforme a sequência programada, simulando o funcionamento do cruzamento de semáforos.

#### ii. Linguagem de programação por blocos

Outra forma de simular o funcionamento do cruzamento de semáforos é por meio da linguagem de programação que utiliza blocos de funções prontas, os quais representam comandos de programação. Vamos utilizar o software mBlock.

![](_page_13_Picture_5.jpeg)

![](_page_14_Picture_0.jpeg)

Para conectar o mBlock ao Arduino, você deve clicar no ícone Adicionar, localizado no campo Dispositivos, e selecionar o Arduino, na biblioteca de dispositivos do mBlock, clicando, na sequência, no botão OK. Uma vez selecionado, o Arduino Uno é visualizado no campo Dispositivos do mBlock e já é possível iniciar a programação em blocos.

Monte os blocos, arrastando e soltando, de acordo com a programação de funcionamento do semáforo (figura 3).

![](_page_14_Picture_3.jpeg)

![](_page_14_Picture_4.jpeg)

![](_page_15_Figure_0.jpeg)

Figura 3 - Programação em blocos para funcionamento do cruzamento de semáforos

Fonte: site mBlock oficial.

![](_page_15_Picture_3.jpeg)

![](_page_16_Picture_0.jpeg)

Assim que os blocos estiverem montados, clique no botão Conectar para iniciar a comunicação entre o software mBlock com a placa Arduino Uno. Ao clicar sobre o botão **Conectar**, aparecerá um Tooltip solicitando a confirmação da conexão entre os dois dispositivos.

Uma vez realizada a conexão entre os dispositivos, será ativado, na interface do mBlock, o botão Upload, o qual, ao ser clicado, o software irá verificar se não há erros na estrutura do programa e, então, compilará para enviar o programa à placa Arduino.

Com a transferência do código para o dispositivo Arduino Uno, inicia-se o funcionamento do cruzamento de semáforos, ou seja, os LEDs começam a acender e a apagar de acordo com a ordem e o tempo definido na programação em blocos.

![](_page_16_Picture_4.jpeg)

i. Que tal mudar os valores dos delays para dar uma variada no tempo que os pedestres têm para atravessar? Vamos encarar esse desafio e ver quais resultados conseguimos!

ii. Que tal também projetar a construção de seu semáforo fora da placa de prototipagem, simulando o cruzamento de duas ruas?

![](_page_16_Picture_7.jpeg)

i. O projeto não funcionar?

1. Verifique se os módulos semáforo foram corrretamente conectados à placa Arduino;

2. Verifique se a programação está adequada a cada porta digital.

![](_page_16_Picture_11.jpeg)

## 3. Feedback e Finalização (15min)

a. Confira, compartilhando seu projeto com os demais colegas, se o objetivo foi alcançado.

b. Analise seu projeto desenvolvido, de modo a atender aos requisitos para funcionamento de um semáforo: sequência correta do acendimento das cores verde, amarelo e vermelho para os veículos e pedestres.

c. Reflita se as seguintes situações ocorreram:

i. Colaboração e cooperação: você e os membros de sua equipe interagiram entre si, compartilhando ideias que promoveram a aprendizagem e o desenvolvimento deste projeto?

ii. Pensamento crítico e resolução de problemas: você conseguiu identificar os problemas, analisar informações e tomar decisões de modo a contribuir para o projeto desenvolvido?

d. Reúna todos os componentes utilizados nesta aula e os organize novamente, junto aos demais, no kit de robótica.

![](_page_17_Picture_7.jpeg)

![](_page_18_Picture_0.jpeg)

Videotutorial

Com o intuito de auxiliar na montagem e na programação desta aula, apresentamos um videotutorial, disponível em:

![](_page_18_Picture_3.jpeg)

<https://rebrand.ly/a12roboticamod>

Acesse, também, pelo QRCode:

![](_page_18_Picture_6.jpeg)

![](_page_18_Picture_7.jpeg)

![](_page_19_Picture_0.jpeg)

ARDUINO. Site oficial. **Ambiente de Programação do Arduino.** Disponível em: <https://create.arduino.cc/editor>. Acesso em: 15 out. 2021.

ARDUINO. Site oficial. **Downloads.** Disponível em: [www.arduino.cc/](http://www.arduino.cc/en/Main/Software) [en/Main/Software](http://www.arduino.cc/en/Main/Software). Acesso em: 15 out. 2021.

BRASIL. Ministério da Educação. **Base Nacional Comum Curricular.** Brasília, 2018. Disponível em: [http://basenacionalcomum.mec.gov.](http://basenacionalcomum.mec.gov.br/images/BNCC_EI_EF_110518_versaofinal_site.pdf) [br/images/BNCC\\_EI\\_EF\\_110518\\_versaofinal\\_site.pdf](http://basenacionalcomum.mec.gov.br/images/BNCC_EI_EF_110518_versaofinal_site.pdf). Acesso em: 18 out. 2021.

MAKEBLOCK. mBlock. **Download mBlock.** Disponível em: [https://](https://mblock.makeblock.com/en-us/download/) [mblock.makeblock.com/en-us/download/](https://mblock.makeblock.com/en-us/download/). Acesso em: 15 out. 2021.

MAKEBLOCK. mBlock. **Programação em blocos.** Disponível em: [https://ide.mblock.cc/.](https://ide.mblock.cc/) Acesso em: 15 out. 2021.

![](_page_19_Picture_6.jpeg)

## DIRETORIA DE TECNOLOGIAS E INOVAÇÃO (DTI) COORDENAÇÃO DE TECNOLOGIAS EDUCACIONAIS (CTE)

## EQUIPE ROBÓTICA PARANÁ

Andrea da Silva Castagini Padilha Cleiton Rosa Darice Alessandra Deckmann Zanardini Edgar Cavalli Júnior Edna do Rocio Becker José Feuser Meurer Marcelo Gasparin Michele Serpe Fernandes Michelle dos Santos Orlando de Macedo Júnior Roberto Carlos Rodrigues

Os materiais, aulas e projetos da "Robótica Paraná" foram produzidos pela Coordenação de Tecnologias Educacionais (CTE), da Diretoria de Tecnologia e Inovação (DTI), da Secretaria de Estado da Educação do Paraná (SEED), com o objetivo de subsidiar as práticas docentes com os estudantes por meio da Robótica. Este material foi produzido para uso didático-pedagógico exclusivo em sala de aula.

![](_page_20_Picture_4.jpeg)

Este trabalho está licenciado com uma Licença Creative Commons – CC BY-NC-SA Atribuição - NãoComercial - CompartilhaIgual 4.0

![](_page_21_Picture_0.jpeg)

![](_page_21_Picture_1.jpeg)

![](_page_21_Picture_2.jpeg)

![](_page_21_Picture_3.jpeg)

![](_page_21_Picture_4.jpeg)

![](_page_21_Picture_5.jpeg)

![](_page_21_Picture_6.jpeg)

![](_page_21_Picture_7.jpeg)

![](_page_21_Picture_8.jpeg)

![](_page_21_Picture_9.jpeg)

DTI - DIRETORIA DE TECNOLOGIA E INOVAÇÃO